The International Diabetes Federation<br>Diabetes Network for Health Professionals

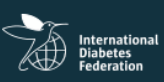

## FINDING YOUR WAY

The online education zone uses **NEXT** buttons to direct you through the course in an ordered way. You can use your own browser's back **button** to return to a previous screen if you wish to.

A **main menu** is always available at the top of the course. This highlights which area of the course you are currently in. You can also use it to jump to a specific area at any point, or simply to explore.

Within the **Learning** area there is also a **topic menu** on the starting screen and a more detailed **activity menu** at the bottom left of each learning activity screen. You can use these menus to jump to particular topics that interest you, or to move between activity screens in order to revisit or redo any activity you wish.

### SYSTEM INFORMATION

#### **Browser support**

The online education zone has been cross-platform and cross-browser tested. It is optimized for modern browsers including Microsoft Internet Explorer 8+, Mozilla Firefox, Apple Safari, Google Chrome. Older browsers may offer limited functionality.

#### **Mobile device support**

The online education zone has been optimized for use on tablets and desktop computers. We test the experience on various devices including most popular IOS, Android and MS Windows phones and tablets.

You must have Java Script enabled.

### CONTACT INFORMATION

If you have any issues or questions related to the content of the course, you can contact us at [d-net@idf.org](mailto:d-net@idf.org)

If you are having technical problems (eg, video freezes or is unplayable), you can use the **Send your feedback** button (bottom right of each screen) to request help.

The International Diabetes Federation<br>Diabetes Network for Health Professionals

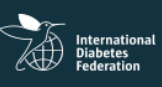

# FREQUENTLY ASKED QUESTIONS – FAQS

• **When can I register for these modules?** You can register for the course at any time.

### • **How much will it cost?**

The modules can be accessed and completed free of charge but payment is required to receive the official IDF certificate of completion.

### • **Is there any certification for the module?**

Yes, an official IDF certificate of completion is available for purchase to all learners who complete a module and pass the post-course assessment with a score of at least 80%

The costs of the certificates are as follows:

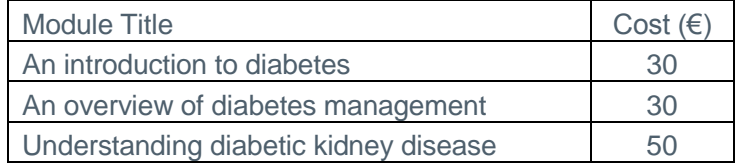

Payment can be made exclusively by credit card.

- **Is there a fixed timetable to access the modules?** The modules can be accessed 24 hours a day 7 days a week. There is no set timetable.
- **What will the module content include?** The module materials are text-based and include case studies, graphs and brief quizzes.
- **Can I study at my own pace?**

The modules are designed to be very flexible and all materials are available online. Although you may find it beneficial to follow the course in the recommended order, you can freely select or skip ahead to the topics you are most interested in if you have other commitments.

• **Are there any assignments or assessments?**

There are no formal assignments or assessments for the modules, but there will be an assessment after completion of each topic and at the end of each module.

• **Is the module available in languages other than English?** At present the modules are only available in English. Translation to other languages will be considered at a future stage.

### • **Is the module accredited?**

No, the modules are not currently accredited by any other body.